# «ВИПАКС+»

**УТВЕРЖДАЮ** «BMIAKC+» Генеральный директор  $QQQ$ **OTBETCTE** С.В. Михайлов/ 2023 г. OTPAHIA Poccwa

Дополнительная профессиональная программа повышения квалификации

«Оператор системы видеонаблюдения».

Пермь, 2023

# **Разработчик программы:**

Попов Сергей Борисович, методист образовательных программ.

# **Содержание**

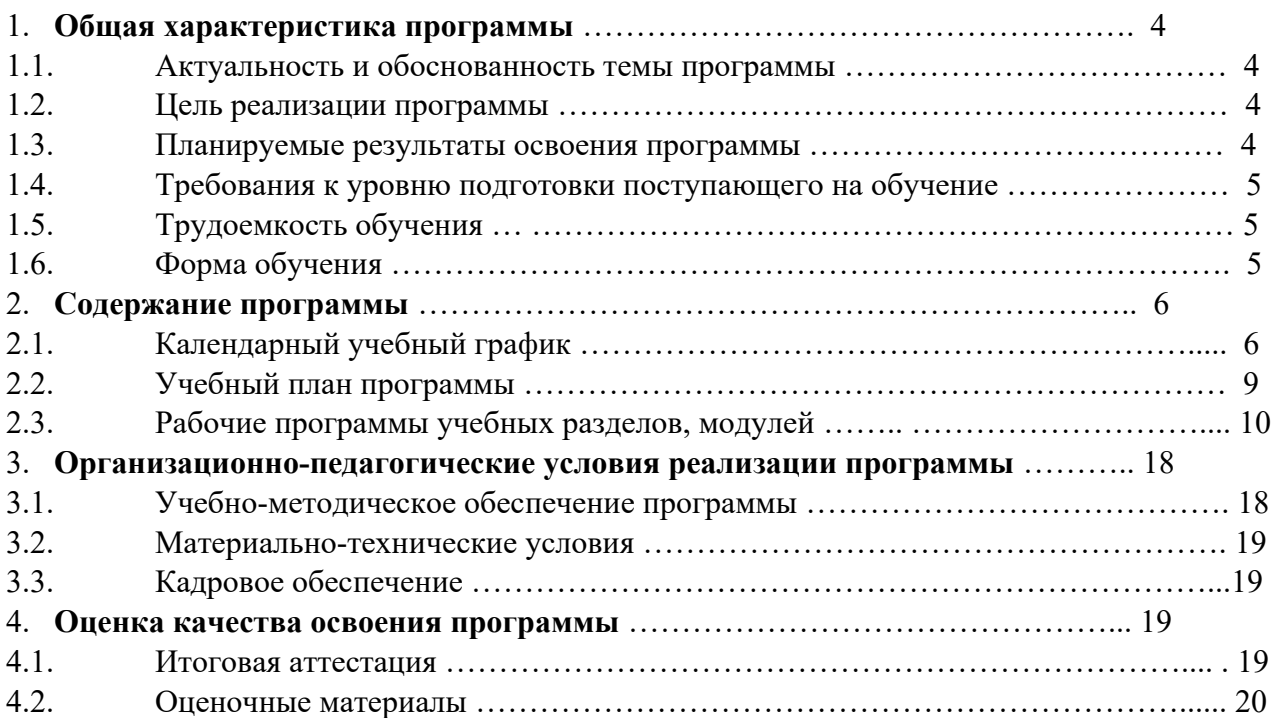

# **1. ОБЩАЯ ХАРАКТЕРИСТИКА ПРОГРАММЫ**

#### **1.1. Актуальность и обоснованность темы программы**

 Системы видеонаблюдения широко используются во всем мире уже более века, но профессия «оператор видеонаблюдения» появилась у нас в стране относительно недавно. Степень напряженности оператора очень велика. Оператор не может даже на короткий срок отвлечься или переключиться на решение других задач, так как это может иметь серьёзные негативные последствия. Эффективность мониторинга, выполняемого оператором, является ключевым условием использования системы видеонаблюдения.

### **1.2. Цель реализации программы**

 Реализация программы повышения квалификации направлена на получение новых и совершенствование имеющихся профессиональных компетенций у операторов систем видеонаблюдения.

#### **1.3. Планируемые результаты освоения программы**

 Настоящая дополнительная профессиональная программа повышения квалификации разработана на основе профессионального стандарта 06.038 «Специалист по монтажу телекоммуникационного оборудования», утвержденного приказом Министерства труда и социальной защиты Российской Федерации от 17.11.2020 г. № 791н.

 В процессе повышения квалификации обучающиеся получат знания и умения по эффективному управлению системами видеонаблюдения, изготовленными на базе оборудования Domination и АйТек ПРО. Узнают об особенностях программного обеспечения и видеоаналитики. Научаться подбирать необходимую видеоаналитику под определённые задачи проекта.

Виды деятельности:

- проведение электрических испытаний смонтированного телекоммуникационного оборудования;

- настройка телекоммуникационного оборудования;

- техническая эксплуатация телекоммуникационного оборудования узлов диспетчерского управления.

Общие компетенции:

ОК-1 Выбирать способы решения задач профессиональной деятельности.

ОК-2 Использовать современные технологии для выполнения профессиональных задач.

ОК-3 Пользоваться профессиональной документацией.

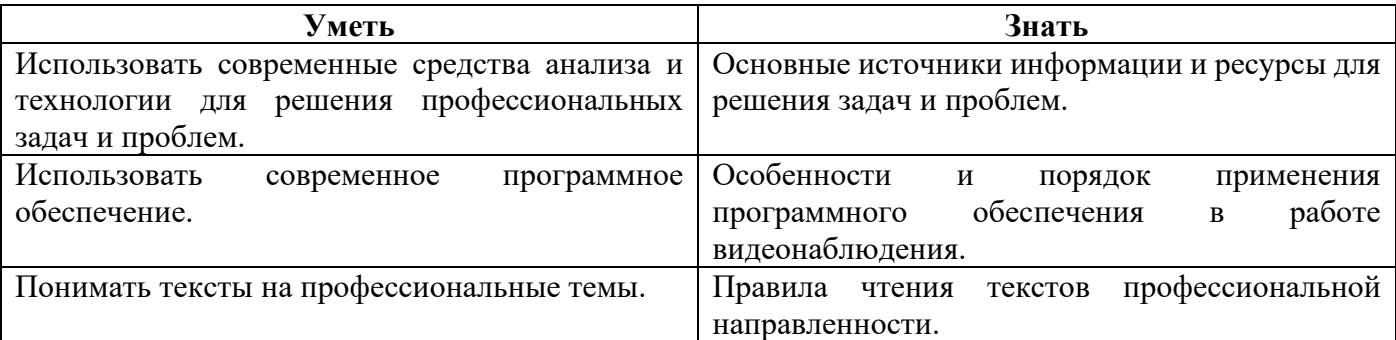

Профессиональные компетенции:

ПК-1 Обеспечивать работоспособность системы видеонаблюдения.

ПК-2 Ориентироваться в событиях, выводимых на монитор оператора.

ПК-3 Управлять системой видеонаблюдение в ручном и автоматическом режиме.

ПК-4 Осуществлять настройку системы видеонаблюдения и видеоаналитики.

ПК-5 Использовать видеоаналитику для решения комплексных задач по безопасности.

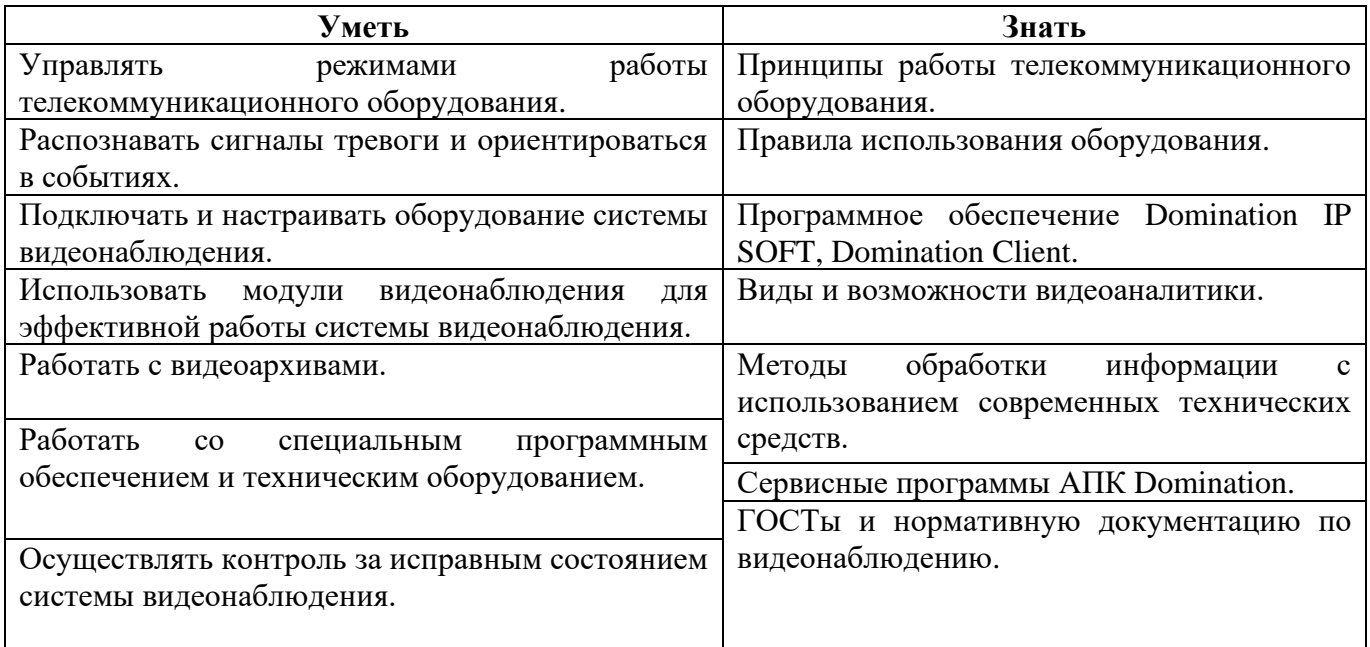

# **1.4. Требования к уровню подготовки поступающего на обучение (категория обучающихся)**

 К освоению дополнительной профессиональной программы допускаются лица, имеющие среднее профессиональное и (или) высшее образование либо лица, получающие среднее профессиональное и (или) высшее образование, специалисты в области видеонаблюдения.

#### **1.5. Трудоемкость обучения**

 Программа курса составляет 36 часов и включает в себя все виды учебных занятий, самостоятельную работу и итоговую аттестацию. Занятия проводятся 5-6 дней в неделю, не более 6 часов в день. Занятия проводятся парами по 2 академических часа. Академический час 45 мин.

#### **1.6. Форма обучения**

 Форма реализации программы, может быть, заочная с применением дистанционных образовательных технологий и электронного обучения, и очно-заочная с применением дистанционных образовательных технологий и электронного обучения. При реализации программы могут быть применены следующие модели обучения:

- полностью дистанционное обучение слушателя (обучаемого);
- частичное использование дистанционных образовательных технологий.

 Дистанционная форма обучения проходит на образовательной платформе Moodle. Практические занятия проводятся с помощью презентационного материала и программного обеспечения Domination Client, которое бесплатно скачивается с сайта <https://vipaks.com/>в разделе «Поддержка», «Скачать (ПО, документацию)» и устанавливается на ПК или мобильное устройство слушателя (обучаемого). Лекционные занятия представлены в виде учебного видеоматериала по темам программы и/или при необходимости частично в формате онлайн через Яндекс Телемост. Самостоятельная работа слушателя (обучаемого) заключается в изучении презентационного материала, документации и учебной литературы по темам программы.

## **2. СОДЕРЖАНИЕ ПРОГРАММЫ**

#### **2.1. Календарный учебный график**

#### **дополнительной профессиональной программы повышения квалификации**

#### **«Оператор системы видеонаблюдения» (36 ч.)**

(количество часов 36, из них теория 26 часов, практика 8 часов, самостоятельная работа 29 часов).

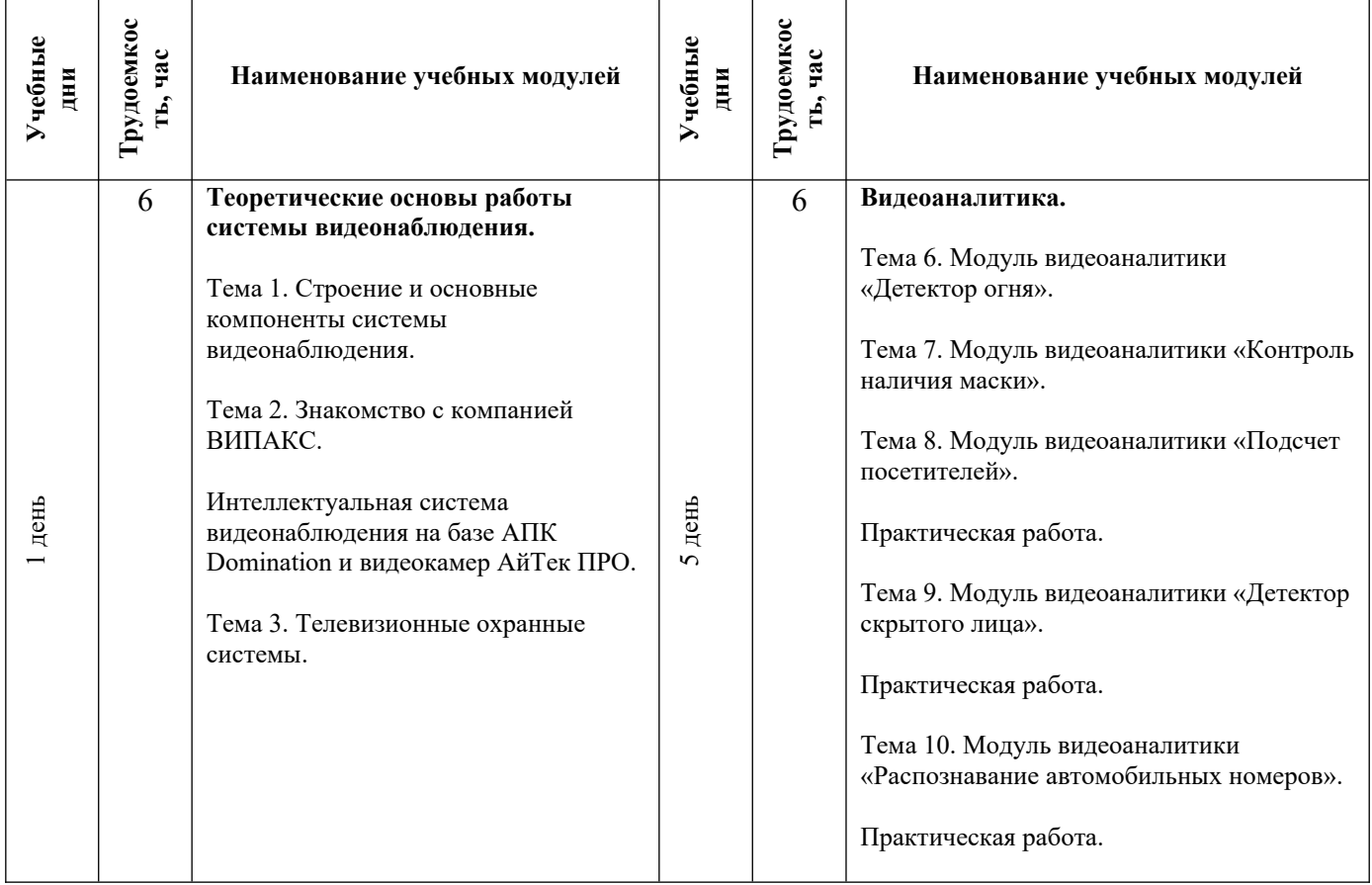

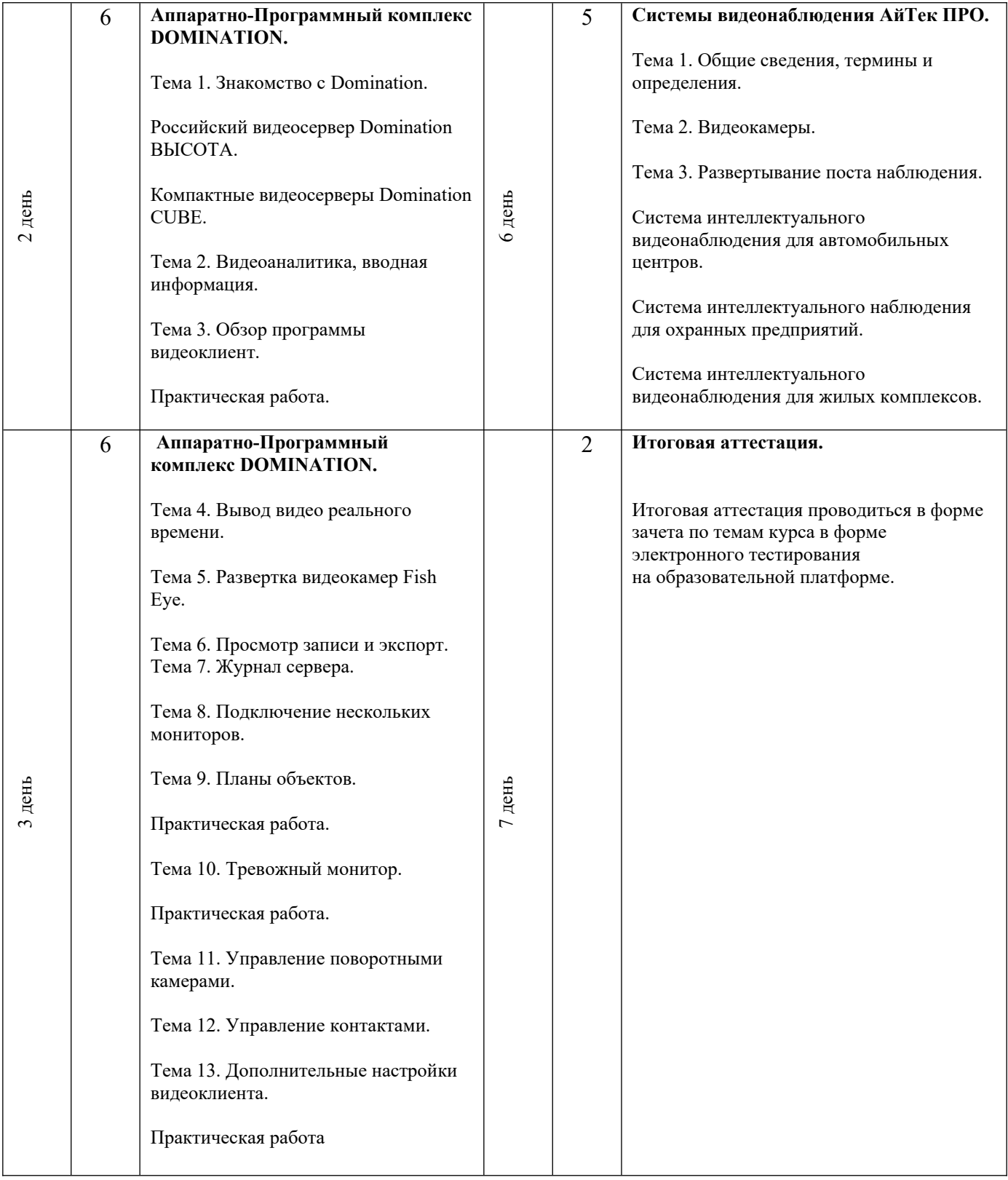

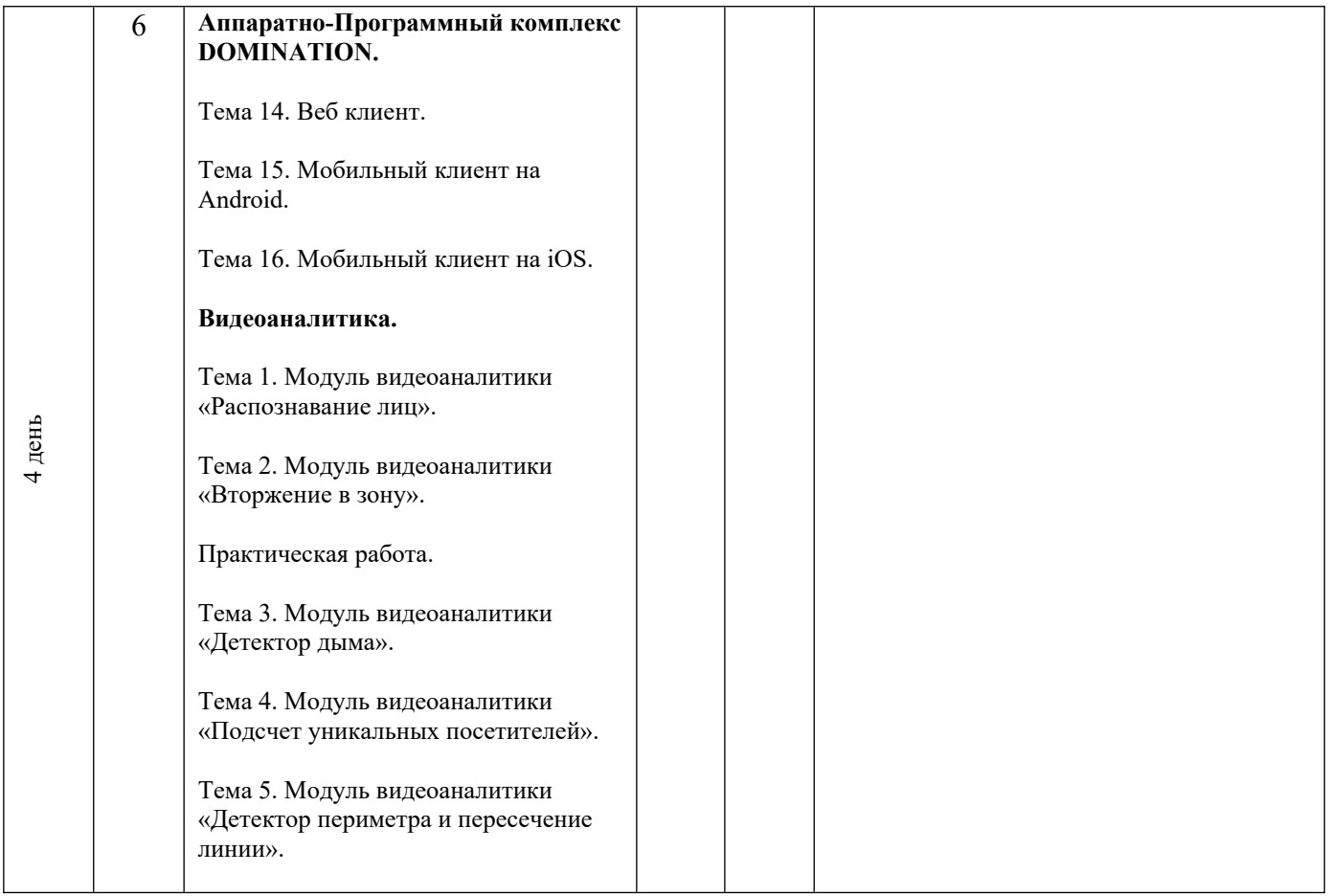

# **Учебный план**

# **дополнительной профессиональной программы повышения квалификации «Оператор системы видеонаблюдения» (36 часов).**

**Цель:** получение новых и совершенствование имеющихся профессиональных компетенций по работе с системой видеонаблюдения.

**Категория обучающихся:** специалисты в области видеонаблюдения.

**Трудоемкость:** 36 часов

**Срок освоения:** 7 дней

**Режим занятий:** 5-6 дней в неделю, не более 6 академических часов в день, академический час 45 мин.

**Форма обучения:** заочная с применением дистанционных образовательных технологий и электронного обучения, очно-заочная с применением дистанционных образовательных технологий и электронного обучения. Дистанционная форма обучения проходит на образовательной платформе Moodle.

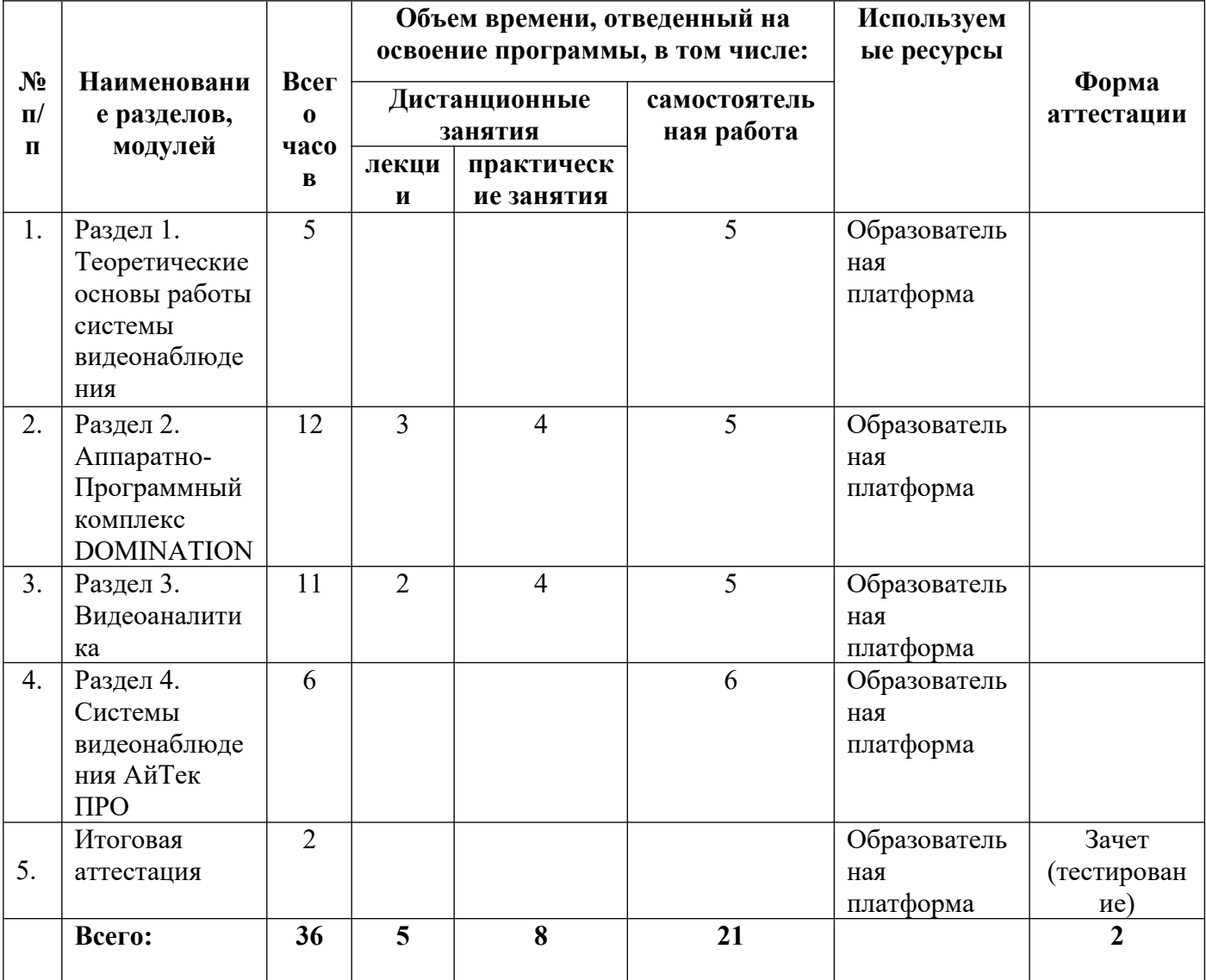

#### **2.3. Рабочие программы учебных разделов, модулей**

#### **дополнительной профессиональной программы повышения квалификации**

#### **«Оператор системы видеонаблюдения»**

#### **Раздел 1. Теоретические основы работы системы видеонаблюдения (5 часов).**

**Тема 1.** Строение и основные компоненты системы видеонаблюдения.

 Вопросы, раскрывающие содержание темы: Источники видеосигнала (видеокамеры), принцип работы, использование в СОТ, параметры видеокамер, влияющие на качество изображения6 оптический формат, разрешающая способность, рабочий диапазон освещенности, пороговая чувствительность. Чувствительные элементы видеокамер: ПЗС-матрица, КМОП-матрица. Объективы видеокамер: объективы с автодиафрагмой, вариофокальный объектив, трансфокатор. Способы повышения качества изображения. Цели использования камер, по которым предъявляются требования к качеству видеокамер: мониторинг, обнаружение, опознание, идентификация. Видеокамеры, работающие при недостаточной освещенности или при полном отсутствии света. Видеокамеры «День/Ночь». Режим компенсации яркой засветки (HLC – High Light Compensation). Режим повышенной чувствительности (Sense-Up). Режим компенсации затенения объектива (LSC – Lens Shadow Compensation). Расширенный динамический диапазон (WDR – Wide Dynamic Range). Цифровое подавление шумов (DNR – Digital Noise Reduction). Поворотные видеокамеры PTZ. ИК подсветка. Функция адаптивной ИК подсветки. Устройства видеозаписи (видеорегистраторы): цифровой видеорегистратор, гибридный видеорегистратор, сетевой видеорегистратор. Основные параметры видеорегистраторов: видеоканал, видеовыходы, аудиовходы, тревожные входы и выходы, разрешающая способность, скорость записи. Основные функции видеорегистраторов: сжатие (компрессия) видеосигнала, многозадачность, видеодетекторы движения, видеоаналитика. Виды видеоаналитики: подсчёт объектов видеонаблюдения, определение несанкционированного прохода, контроль толпы, обнаружение пересечения границы, обнаружение оставленных объектов. Сетевые функции цифрового видеорегистратора: трансляция видео в реальном времени, трансляция аудио, просмотр архива, архивация, удаленная настройка ЦВР. Интерфейсы ЦВР. Устройства вывода видеоизображения (мониторы), основные параметры: размер экрана, параметры экрана, разрешающая способность экрана, параметры видеовхода, показатели безопасности, надежности, электромагнитной совместимости. Передача видеоинформации в СОТ.

 **Литература:** Рыжова В.А. Проектирование и исследование комплексных систем безопасности. – СПб: НИУ ИТМО, 2013. (стр. 92 – 118).

**Тема 2.** Интеллектуальная система видеонаблюдения компании ВИПАКС.

 Вопросы, раскрывающие содержание темы: знакомство с компанией ВИПАКС, куб безопасности ВИПАКС, ITTECH лаборатория, видеоаналитика. Собственное производство: аппаратно-программный комплекс Domination и видеокамеры АйТек ПРО. Интеллектуальная система видеонаблюдения. Сервисы компании ВИПАКС.

 Интеллектуальная система видеонаблюдения на базе АПК Domination и видеокамер «АйТек ПРО». Интеграция Domination с другими системами: «Domination Высота» первый видеосервер на российском процессоре «Эльбрус» и его характеристики, преимущества, IP-SOFT. Интеллектуальные модули видеоаналитики Domination. Рекомендуемые камеры АйТек ПРО для каждого из модулей видеоаналитики Domination. Видеокамеры АйТек ПРО серии Respectable. Взрывозащищенные Видеокамеры АйТек ПРО. Сопутствующее оборудование. Дополнительные возможности. Интеграция Domination с другими системами.

**Тема 3.** Телевизионные охранные системы.

 Вопросы, раскрывающие содержание темы: функции системы охранной телевизионной (СОТ), обобщенная структура СОТ. Дополнительные функции современных цифровых СОТ: управление элементами СОТ с персонального компьютера, с использованием разных уровней детализации; идентификация лиц, предметов, номерных знаков и т.д.; доступ к любому записанному видеоматериалу и его распечатка. Передача видеосигналов. Пульт центрального наблюдения цифровой СОТ. Видеосерверы. Размещение видеокамер.

 **Литература:** Комплексные системы безопасности современного города : учебное пособие / В. В. Петров, В. В. Коробкин, А. Б. Сивенков ; под общей редакцией профессора Петрова В. В. ; Южный федеральный университет. – Ростов-на-Дону; Таганрог: Издательство Южного федерального университета, 2017. (стр. 97 – 100).

## **Раздел 2. Аппаратно-Программный комплекс DOMINATION (12 часов).**

**Тема 1.** Знакомство с Domination.

 Вопросы, раскрывающие содержание темы: назначение и состав аппаратно-программного комплекса Domination. Контроль качества. Операционная система Domination. Программное обеспечение для Domination. Функциональные возможности аппаратно-программного комплекса Domination.

 Российский видеосервер Domination ВЫСОТА: о Domination ВЫСОТА, состав системы Domination, технические характеристики, решаемые задачи. Модельный ряд Domination ВЫСОТА. Видеоаналитика Domination. Особенности видеосервера Domination ВЫСОТА. Интеграция Domination с другими системами.

 Компактные видеосерверы Domination CUBE: линейка компактных видеосерверов, преимущества видеосерверов Domination CUBE, область использования. Характеристики моделей видеосерверов Domination CUBE. Программное обеспечение и его функционал из комплекта сервера. Мобильные приложения для Android и iOS с доступным функционалом. Масштабирование системы видеонаблюдения на серверах Domination CUBE. Готовые интеграции видеосервера Domination CUBE со смежными системами безопасности. Подключаемая видеоаналитика. Видеокамеры и сопутствующее оборудование. Сервисы компании.

**Тема 2.** Видеоаналитика, вводная информация.

 Вопросы, раскрывающие содержание темы: назначение видеоаналитики. Области применения видеоаналитики. Установка модулей видеоаналитики. Возможность тестирования модуля.

**Тема 3.** Обзор программы видеоклиент.

 Вопросы, раскрывающие содержание темы: назначение и функции программы Domination Client. Вход в программу. Интерфейс программы. Виджеты программы: видео панель для просмотра видеокамер, тревожный монитор, план объектов, события видеоаналитики, распознавание лиц, распознавание автомобильных номеров, распознавание номеров вагонов. Задачи, функции и управление каждым виджетом программы.

 Работа с виджетами программы. Вход в программу. Интерфейс программы. Виджеты программы. Описание виджета «Видеопанель». Настройка виджета «Видеопанель»: добавление и удаление вида; редактирование названия вида; группировка видов; группировка каналов; объединение ячеек на виде; добавление камер на вид видеопанели; добавление вида на панель избранных видов; добавление тревожных контактов на ячейку. Виджет «Планы объектов». Описание виджета «Планы объектов». Настройка виджета «Планы объектов»: добавление и удаление плана; редактирование названия плана; группировка планов; добавление и удаление устройств с плана; изменение размера иконки устройства, её положение и направление; изменение цвета иконок на плане; выбор типа камеры; добавление перехода с плана на план. Выбор событий для камеры. Отображение названия канала на плане. Виджет «События видеоаналитики». Описание виджета «События видеоаналитики». Настройка виджета «События видеоаналитики». Виджет «Тревожный монитор». Описание виджета «Тревожный монитор». Настройка виджета «Тревожный монитор»: создание и удаление профиля для «Тревожного монитора»; изменение названия профиля «Тревожного монитора»; добавление источника в профиль «Тревожного монитора». Описание настроек источника событий видеопанели. Добавление вида на панель избранных видов. Добавление тревожных контактов на ячейку. Виджет «Планы объектов». Описание виджета «Планы объектов». Настройка виджета «Планы объектов». Добавление и удаление плана. Редактирование названия плана. Группировка планов. Добавление и удаление устройств с плана. Изменение размера иконки устройства, её положение и направление. Изменение цвета иконок на плане. Выбор типа камеры. Добавление перехода с плана на план. Выбор событий для камеры. Отображение названия канала на плане. Виджет «События видеоаналитики». Описание виджета «События видеоаналитики». Настройка виджета «События видеоаналитики». Виджет «Тревожный монитор». Описание виджета «Тревожный монитор». Настройка виджета «Тревожный монитор». Создание и удаление профиля для «Тревожного монитора». Изменение названия профиля «Тревожного монитора». Добавление источника в профиль «Тревожного монитора». Описание настроек источника событий «Тревожного монитора». Настройка вида для «Тревожного монитора». Работа виджета «Тревожный монитор». Виджет «Распознавание лиц». Описание виджета «Распознавание лиц», Настройка виджета «Распознавание лиц». Виджет «Распознавание автомобильных номеров». Описание виджета «Распознавание автомобильных номеров». Настройка виджета «Распознавание автомобильных номеров». Виджет «Распознавание номеров вагонов». Описание виджета «Распознавание номеров вагонов», Настройка виджета «Распознавание номеров вагонов».

 **Литература:** Руководство Domination Analytics Service (Сервер аналитики Domination). – Пермь: ВИПАКС, 2023. Руководство по эксплуатации Domination Client для Microsoft Windows. – Пермь: ВИПАКС, 2023.

**Тема 4.** Вывод видео реального времени.

 Вопросы, раскрывающие содержание темы: подключение камер в настройках программы. Добавление, редактирование и удаление вида с камер. Настройка виджетов. Режимы просмотра мульти-картины.

**Тема 5.** Развертка видеокамер Fish Eye.

 Вопросы, раскрывающие содержание темы: переход в режим разворачивания видеокамеры Fich Eve. Виртуальный режим управления. Управление видеокамеры с помощью виртуального джойстика. Использование цифрового зума. Включение панорамного изображения. Настройка вида под видеокамеру Fich Eve.

**Тема 6.** Просмотр записи и экспорт.

 Вопросы, раскрывающие содержание темы: переход к просмотру записи. Интерфейс просмотра архива. Работа с временной шкалой записи архива. Выбор скорости воспроизведения. Работа с календарём. Экспорт видео. Сохранение видео и снимка. Режимы включения приближения и отключения звука. Знакомство с режимом архив. Изменение названия вида. Объединение ячеек между собой.

#### **Тема 7.** Журнал сервера.

 Вопросы, раскрывающие содержание темы: архив видеосервера. Поиск системных событий. Диапазон поиска событий. Поиск нужных событий через фильтр: по источнику, пользователю, хосту и сообщению. Воспроизведение видео по событию.

### **Тема 8.** Подключение нескольких мониторов.

 Вопросы, раскрывающие содержание темы: открытие рабочей области на дополнительном мониторе. Сохранение настроек запущенных окон. Выход. Использование нескольких мониторов. Запуск рабочих областей.

## **Тема 9.** Планы объектов.

 Вопросы, раскрывающие содержание темы: назначение виджета. Добавление виджета на рабочую область. Выбор нужного плана. Создание плана. Добавление камеры. Изменение цвета иконки. Изменение угла обзора камер. Изменение цвета фона в тревожных контактах. Переход с плана на план. Рабочий режим. Выбор события и демонстрация его на плане. Отслеживание передвижения объекта по карте. Просмотр события на плане. Меню экспорта и импорта планов.

 Настройка виджета «Планы объектов». Добавление и удаление плана. Редактирование названия плана. Группировка планов. Добавление и удаление устройств с плана. Изменение размера иконки устройства, её положение и направление. Изменение цвета иконок на плане. Выбор типа камер. Добавление перехода с плана на план. Выбор событий для камеры. Отображение название канала на плане. Рабочий режим «Планы объектов». Переход из событий аналитики на план с камерой. Экспорт и импорт планов объектов.

#### **Тема 10.** Тревожный монитор.

 Вопросы, раскрывающие содержание темы: назначение виджета. Выбор оповещения для каждого события. Выбор профиля событий. Добавление виджета на рабочую область и его настройки. Добавление и настройка нового профиля. Добавление события, настройка уведомления и расписания выводимой камеры.

 Описание виджета «Тревожный монитор». Настройка виджета «Тревожный монитор». Создание и удаление профиля для «тревожного монитора». Добавление источника в профиль «тревожный монитор». Описание настроек источника событий «тревожный монитор». Настройка вида для «тревожного монитора». Работа виджета «Тревожный монитор».

**Тема 11.** Управление поворотными камерами.

 Вопросы, раскрывающие содержание темы: запуск ПО Domination Client. Выбор управляемых камер. Вызов меню управления PTZ. Описание функций PTZ. Управление поворотной камерой.

## **Тема 12.** Управление контактами.

 Вопросы, раскрывающие содержание темы: запуск ПО Domination Configurator. Добавление контактов на камеру. Настройка вкладки «Автоматизация». Управление контактами и их назначение.

**Тема 13.** Дополнительные настройки видеоклиента.

 Вопросы, раскрывающие содержание темы: запуск ПО Domination Client. Обзор и функции вкладок: «Подключения», «Видео», «Расписание», «Уведомления», «Клавиатура», «Джойстик», «Разное». Способы применения.

 Дополнительные настройки видеоклиента. Вкладка «Видео». Вкладка «Расписание». Уведомления звуковые. Настройка звуковых уведомлений. Всплывающие уведомления. Настройка всплывающих уведомлений. Работа с всплывающими уведомлениями. Вкладка «Клавиатура». Общие клавиши. Пользовательские события. Вкладка «Джойстик». Вкладка «Разное».

# **Тема 14.** Веб клиент.

 Вопросы, раскрывающие содержание темы: Установка ПО Domination Client. Подключение видеосерверов. Настройка рабочей области. Обзор виджетов: «Видеопанель», «Тревожный монитор», «События видеоаналитики», «Распознавание лиц», «Распознавание автомобильных номеров». Поиск событий. Общие настройки программы.

**Тема 15.** Мобильный клиент на Android.

 Вопросы, раскрывающие содержание темы: установка ПО Domination Client на мобильное устройство. Подключение видеосервера. Функции мобильного клиента: «Отключение спящего режима», «Качество видео», «Частота кадров», «Добавление групп», «Редактирование групп».

# **Тема 16.** Мобильный клиент на iOS.

 Вопросы, раскрывающие содержание темы: установка ПО Domination Client на мобильное устройство. Подключение видеосервера. Функции мобильного клиента: «Отключение спящего режима», «Качество видео», «Частота кадров», «Добавление групп», «Редактирование групп».

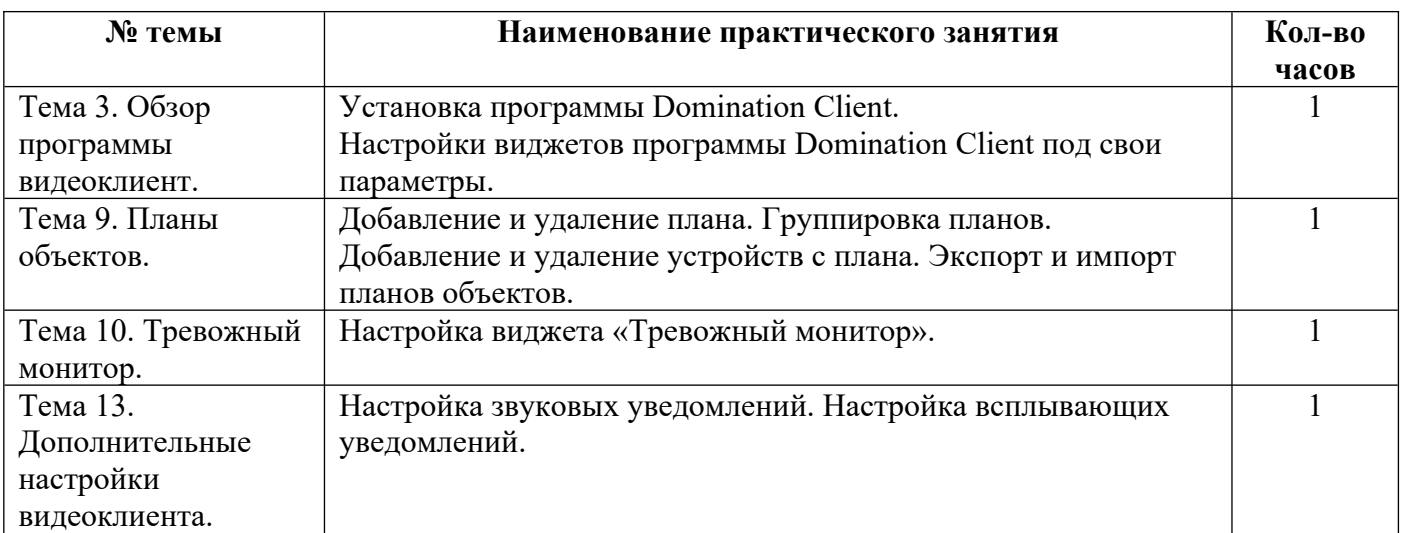

# **Перечень практических занятий**

**Литература:** Руководство Domination Web Client. – Пермь: ВИПАКС, 2023. Руководство Domination Client для macOS. – Пермь: ВИПАКС, 2023. Руководство по эксплуатации Domination Client для Microsoft Windows. – Пермь: ВИПАКС, 2023. Руководство Domination Analytics Service (Сервер аналитики Domination). – Пермь: ВИПАКС, 2023. Руководство Видеосервер Domination (Конфигуратор для Windows). – Пермь: ВИПАКС, 2022. Профессиональное ПО Domination IP SOFT. – Пермь: ВИПАКС, 2023. Руководство Domination Central Control Server (Центральный сервер управления). – Пермь: ВИПАКС, 2022.

## **Раздел 3. Видеоаналитика (11 часов).**

**Тема 1.** Модуль видеоаналитики «Распознавание лиц».

 Вопросы, раскрывающие содержание темы: назначение модуля. Необходимые условия для работы модуля аналитики. Количество запускаемых каналов. Настройка модуля аналитики. Требования к установке камеры для модуля видеоаналитики «Распознавание лиц». Запуск и настройка модуля.

Работа модуля в программе Domination Client. Поиск событий по персонам. Поиск человека незанесенного в базу. Поиск события по фотографии человека незанесенного в базу. Настройка и работа с событием. Функции событий. Работа с архивом. Демонстрация работы модуля.

Места применения модуля «Распознавание лиц». Как применяется модуль. Возможности модуля: добавление личности в базу; вывод события; поиск события; редактирование события; запуск сценариев по событию. Что нужно для работы модуля. Готовое решение.

**Тема 2.** Модуль видеоаналитики «Вторжение в зону».

 Вопросы, раскрывающие содержание темы: назначение модуля. Необходимые условия для работы модуля аналитики. Количество запускаемых каналов. Настройка модуля аналитики. Требования к установке камеры для модуля видеоаналитики «Вторжение в зону». Работа по формированию необходимой зоны. Настройки модуля «Вторжение в зону» под необходимые задачи (до 4 зон). Работа модуля в программе Domination Client. Настройка и работа с событий модуля. Демонстрация работы модуля.

Описание модуля. Применение модуля. Как применяется модуль. Возможности модуля. Что нужно для работы модуля. Готовое решение.

**Тема 3.** Модуль видеоаналитики «Детектор дыма».

 Вопросы, раскрывающие содержание темы: назначение модуля. Необходимые условия для работы модуля аналитики. Количество запускаемых каналов. Настройка модуля аналитики. Требования к камере для модуля видеоаналитики «Детектор дыма». Настройка контрольной зоны и срабатывания детектора при задымлении. Работа модуля в программе Domination Client. Настройка событий. Функции событий. Работа с архивом событий. Демонстрация работы модуля.

Описание модуля. Места применения модуля «Детектор дыма». Как применяется модуль. Возможности модуля. Что нужно для работы модуля. Готовое решение.

**Тема 4.** Модуль видеоаналитики «Подсчет уникальных посетителей».

 Вопросы, раскрывающие содержание темы: назначение модуля. Построение подробного отчета по уникальным посетителям: количеству всех уникальных посетителей, количество уникальных за каждый час, по возрасту и полу, по эмоциям. Назначение кнопок модуля видеоаналитики.

Описание модуля «Подсчет уникальных посетителей». Места применения модуля. Как применяется модуль. Возможности модуля. Что нужно для работы модуля. Технические требования.

**Тема 5.** Модуль видеоаналитики «Детектор периметра и пересечение линии».

 Вопросы, раскрывающие содержание темы: назначение модуля. Технические требования к работе модуля. Количество запускаемых каналов. Настройка модуля аналитики. Требование к камере. Создание зон (до 6-ти точек изгиба на одну зону). Настройки зон пересечения объектом, размер объекта, выбор направления при котором будет работать модуль, тип вторжения. Работа модуля в программе Domination Client. Настройка событий. Функции событий. Поиск событий.

Описание модуля. Места применения модуля «Детектор периметра и пересечение линии». Как применяется модуль. Возможности модуля. Что нужно для работы модуля. Готовое решение.

**Тема 6.** Модуль видеоаналитики «Детектор огня».

 Вопросы, раскрывающие содержание темы: назначение модуля. Необходимые условия для работы модуля аналитики. Количество запускаемых каналов. Подключение и настройка модуля аналитики. Требование к камере и её установка. Настройка и работа виджета аналитики в программе Domination Client (список всех устройств, добавление камеры в область источника событий, дополнительные настройки ленты событий). Настройка событий. Демонстрация работы модуля «Детектор огня».

Описание модуля. Места применения модуля «Детектор огня». Как применяется модуль. Возможности модуля. Что нужно для работы модуля. Готовое решение.

**Тема 7.** Модуль видеоаналитики «Контроль наличия маски».

 Вопросы, раскрывающие содержание темы: назначение модуля. Необходимые условия для работы модуля аналитики. Количество запускаемых каналов. Подключение и настройка модуля аналитики. Настройка канала. Требование к камере и её установка. Добавление и настройка модуля «Контроль индивидуальной защиты». Настройка и работа виджета аналитики в программе Domination Client. Воспроизведение видео из архива по выбранному событию. Демонстрация модуля «Контроль наличия маски».

Описание модуля. Места применения модуля «Контроль наличия маски». Как применяется модуль. Возможности модуля. Что нужно для работы модуля. Технические требования.

**Тема 8.** Модуль видеоаналитики «Подсчет посетителей».

 Вопросы, раскрывающие содержание темы: назначение модуля. Необходимые условия для работы модуля аналитики. Количество запускаемых каналов. Подключение и настройка модуля аналитики. Добавление и настройка канала. Требование к камере и её установка. Добавление и настройка модуля «Подсчет посетителей». Настройка и работа виджета аналитики в программе Domination Client.

Описание модуля. Места применения модуля «Подсчет посетителей». Как применяется модуль. Возможности модуля. Что нужно для работы модуля. Технические требования.

**Тема 9.** Модуль видеоаналитики «Детектор скрытого лица».

 Вопросы, раскрывающие содержание темы: назначение модуля. Необходимые условия для работы модуля аналитики. Количество запускаемых каналов. Подключение и настройка модуля аналитики. Требование к камере и её установка. Добавление и настройка модуля «Детектор скрытого лица». Настройка и работа виджета аналитики в программе Domination Client. Воспроизведение видео из архива по выбранному событию. Демонстрация модуля «Детектор скрытого лица».

Описание модуля. Места применения модуля «Детектор скрытого лица». Как применяется модуль. Возможности модуля. Что нужно для работы модуля. Технические требования.

**Тема 10.** Модуль видеоаналитики «Распознавание автомобильных номеров».

 Вопросы, раскрывающие содержание темы: назначение модуля. Необходимые условия для работы модуля аналитики. Количество запускаемых каналов. Подключение и настройка модуля аналитики. Требование к камере и её установка. Добавление и настройка модуля «Распознавание автомобильных номеров». Настройка и работа виджета аналитики в программе Domination Client (номер, марка, цвет и владелец автомобиля, дата события и направление движения авто.).

Воспроизведение видео из архива по выбранному критерию (номер, марка, цвет и владелец автомобиля, дата события). Выгрузка отчета. Просмотр события на плане.

Описание модуля. Места применения модуля «Детектор скрытого лица». Как применяется модуль. Возможности модуля. Что нужно для работы модуля. Технические требования.

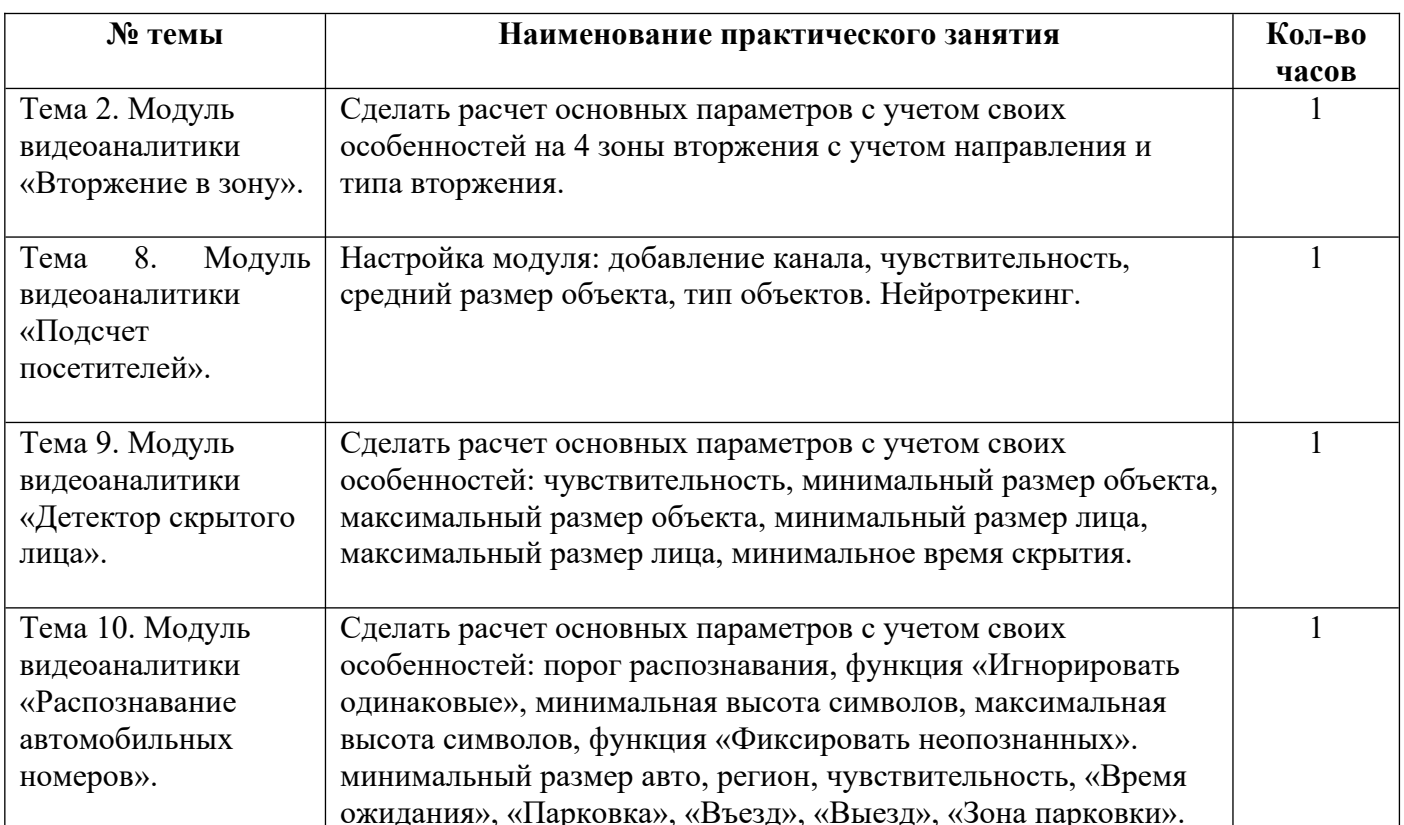

#### **Перечень практических занятий**

**Литература:** Рыжова В.А. Проектирование и исследование комплексных систем безопасности. - СПб: НИУ ИТМО, 2013, (стр. 112-113). Руководство Domination Analytics Service (Сервер аналитики Domination). – Пермь: ВИПАКС, 2023. Руководство по эксплуатации Domination Client для Microsoft Windows. – Пермь: ВИПАКС, 2023.

## **Раздел 4. Системы видеонаблюдения АйТек ПРО (6 часов).**

**Тема 1.** Общие сведения, термины и определения.

 Вопросы, раскрывающие содержание темы: термины и определения в аппаратной части системы видеонаблюдения АйТек ПРО. Термины и определения в программной части системы видеонаблюдения АйТек ПРО.

# **Тема 2.** Видеокамеры.

 Вопросы, раскрывающие содержание темы: разновидности матриц. Разрешение матриц. Аналоговые камеры. HD SDI камеры. IP видеокамеры. WI-FI видеокамеры. Чувствительность матрицы. Спектральная чувствительность. Интегральная чувствительность. Разрешающая способность. Разрешающая способность по вертикали. Разрешающая способность по горизонтали.

**Тема 3.** Развертывание поста наблюдения.

 Вопросы, раскрывающие содержание темы: установка регистрация программного обеспечения VMS PRO. Добавление камер видеонаблюдения. Настройка камер. Создание групп и подгруппы камер. Создание видов камер. Настройка и запись по событиям. Системы интеллектуального видеонаблюдения для автомобильных центров, охранных предприятий и жилых комплексов.

 Система интеллектуального видеонаблюдения для автомобильных центров: Свойства видеонаблюдения для автоцентров. Оборудование для обеспечения безопасности. Задачи системы видеонаблюдения для автоцентров. Контроль персонала и посетителей. Контроль кассовых операций. Распознавание лиц сотрудников и посетителей. Подсчет посетителей. Фиксация подозрительных оставленных предметов. Отслеживание подозрительного поведения. Выявление тревог с помощью звука. Защита от вандализма. Охрана периметра. Открытие шлагбаума с помощью распознавания номеров. Планы объектов. Противопожарные мероприятия. Контроль персонала и посетителей. Управление СКУД. Возможности системы.

 Система интеллектуального видеонаблюдения для охранных предприятий. Задачи системы интеллектуального видеонаблюдения. Антитеррористические мероприятия. Противопожарные мероприятия. Контроль периметра объекта. Возможности системы. Состав системы. Типовые решения.

 Система интеллектуального видеонаблюдения для жилых комплексов. Свойства видеонаблюдения для жилых комплексов. Оборудование для обеспечения безопасности ЖК. Зоны контроля. Открытие шлагбаума с помощью распознавания номеров. Бесключевой доступ на территорию и в подъезд. Антитеррористическая безопасность жилого комплекса. Контроль работоспособности камер. Контроль периметра. Обнаружение огня и дыма на территории. Отслеживание курения в общественных местах. Доступ через мобильное приложение. Типовой проект «5 многоквартирных жилых зданий с огороженной территорией».

**Литература:** Практическое пособие по видеонаблюдению. Гонта А.С. – Москва: 2017 г. (стр. 9 – 32). Руководство по эксплуатации IP камер АйТек ПРО. – Пермь: ВИПАКС, 2023.

# **3. ОРГАНИЗАЦИОННО-ПЕДАГОГИЧЕСКИЕ УСЛОВИЯ РЕАЛИЗАЦИИ ПРОГРАММЫ**

## **3.1. Учебно-методическое обеспечение программы**

1. Комплексные системы безопасности современного города : учебное пособие / В. В. Петров, В. В. Коробкин, А. Б. Сивенков ; под общей редакцией профессора Петрова В. В. ; Южный федеральный университет. – Ростов-на-Дону; Таганрог: Издательство Южного федерального университета, 2017. – 157 с.

2. Практическое пособие по видеонаблюдению /А.С. Гонта; - Москва: 2017. – 188 с.

3. Руководство видеосервер Domination (Конфигуратор для Windows). – Пермь: ВИПАКС, 2022. – 47 с.

4. Руководство по эксплуатации Domination Client для macOS. – Пермь: ВИПАКС, 2023. – 44 с.

5. Руководство по эксплуатации Domination Client для Microsoft Windows. – Пермь: ВИПАКС, 2023. – 86 с.

6. Руководство по эксплуатации Domination Web Client. – Пермь: ВИПАКС, 2023. – 27 с.

7. Руководство по эксплуатации IP камер АйТек ПРО. – Пермь: ВИПАКС, 2023. – 33 с.

8. Руководство Domination Analytics Service (Сервер аналитики Domination). – Пермь: ВИПАКС,  $2023. - 119$  c.

9. Руководство Domination Central Control Server (Центральный сервер управления). – Пермь: ВИПАКС, 2022. – 27 с.

10. Рыжова В.А. Проектирование и исследование комплексных систем безопасности. – СПб: НИУ ИТМО, 2013. – 156 с.

11. Domination IP-SOFT. Профессиональное программное обеспечение Domination для работы с IP камерами. – Пермь: ВИПАКС, 2023. – 19 с.

## **3.2. Материально-технические условия**

 При проведении занятий в заочной форме с применением дистанционных образовательных технологий и электронного обучения применяются персональные ПК, на которые устанавливается с сайта <https://vipaks.com/support/>бесплатное программное обеспечение Domination Client для практических занятий. Обучение осуществляется на образовательной платформе «Moodle». Слушатели получают логин и пароль для входа в личный кабинет. Итоговая аттестация в виде тестирования осуществляться также на образовательной платформе «Moodle», которая в автоматическом режиме выдает результат тестирования.

 При проведении занятий в очно-заочной форме с применением дистанционных образовательных технологий и электронного обучения используется учебный класс, оборудованный проектором и (или) интерактивной доской, компьютерной техникой с доступом в интернет, с установленным программным обеспечением для демонстрации презентаций и видео материала (Power Point и др.) и программным обеспечением Domination Client.

 Для самостоятельной подготовки на образовательной платформе «Moodle» в программе размещен учебный материал в виде лекционных разработок, презентаций, методических пособий, руководств и дополнительной литературы. Лекции представлены в виде учебного видеоматериала по темам программы. Также для подготовки по темам программы и получением дополнительной информации у слушателей есть возможность использовать ресурсы электронной библиотеки «ЮРАЙТ». При необходимости получения доступа к библиотеке слушателю предоставляется логин и пароль.

#### **3.3. Кадровое обеспечение**

 Организация обеспечивает преподавательский состав для реализации программы. Преподавательский состав может состоять из приглашенных специалистов, тьюторов, практиков (специалистов производственных организаций).

Списки преподавателей утверждаются руководителем организации. Реализация программы осуществляется утвержденным составом преподавателей.

# **4. ОЦЕНКА КАЧЕСТВА ОСВОЕНИЯ ПРОГРАММЫ**

## **4.1. Итоговая аттестация**

 Итоговая аттестация осуществляется в форме тестирования. Решение по результатам проведения итоговой аттестации оформляется ведомостью (протоколом). Тестирование проводиться на электронной платформе «Moodle».

 По результатам тестирования, выставляются отметки по двухбалльной («удовлетворительно» («зачтено»), «неудовлетворительно» («не зачтено»)) системе. Лицам, успешно освоившим программу и прошедшим итоговую аттестацию, выдаются документы: удостоверение о повышении квалификации.

Отметка: «зачтено», если набрано 17 и выше баллов; отметка «не зачтено», если набрано менее 17 баллов.

 Формирование и утверждение состава аттестационной комиссии по итогам освоения программы определяется организацией самостоятельно.

## **4.2. Оценочные материалы**

#### Вопросы теста итоговой аттестации

Вопрос 1. Какое количество установок и количество подключаемых видеосерверов позволяет программа Domination Client?

- а) Количество установок 100, количество подключаемых видеосерверов без ограничений
- б) Количество установок без ограничения, количество подключаемых видеосерверов 100
- в) Количество установок 100, количество подключаемых видеосерверов 100
- г) Количество установок и подключений видеосерверов без ограничения

Вопрос 2. Какие функции позволяет делать оператору виджет «Видеопанель» в программе Domination Client?

- а) Просмотр камер
- б) Воспроизведение архива
- в) Экспорт видео из архива
- г) Управление PZT камерами
- д) Добавление камер на план
- е) Поиск человека за указанный период

Вопрос 3. Можно ли синхронно просматривать архив с камер разных серверов в дополнительном режиме просмотра архива в программе Domination Client?

а) Да

б) Нет

Вопрос 4. С помощью какого виджета в программе Domination Client можно осуществить поиск человека по событию?

- а) Виджет «Видеопанель»
- б) Виджет «Распознавание лиц»
- в) Виджет «Тревожный монитор»

Вопрос 5. Сколько потребуется каналов на видеосервере для подключения Fish Eye видеокамеры для одновременного просмотра нескольких необходимых зон с одной Fish Eye видеокамеры?

- а) 2
- б) 3
- в) 1
- г) 4

Вопрос 6. Что записывается в архив видеосервера (журнал сервера)?

- а) Только видеоданные
- б) Видеоданные и все системные события
- в) Только системные события

Вопрос 7. При подключении нескольких мониторов, от чего зависит количество запущенных рабочих областей?

- а) От количества одновременно подключенных мониторов
- б) От количества разъемов
- в) От количества лицензий

Вопрос 8. В каком формате используются изображение плана?

- а) jpg
- б) pdf
- в) doc

Вопрос 9. Что позволяет разместить множество планов в одну папку для экономии места в списке?

- а) Сжатие планов
- б) Группировка планов
- в) Редактирование планов

Вопрос 10. Какими способами можно убрать значок камеры с плана?

- а) Перетаскиванием (Drag-and-drop)
- б) Через меню правой клавиши мыши
- в) Через изменение цвета камеры

Вопрос 11. Что появиться на экране при нажатии кнопки PTZ при работе с поворотными камерами?

- а) Появляется меню архива камеры
- б) Появляется меню записи камерой
- в) Появляется меню управления камерой

Вопрос 12. В дополнительных настройках, вкладка «Расписание» позволяет создавать и редактировать расписание работы для функций:

- а) Получение событий видеоаналитики
- б) Автоматическое открытие вида
- в) Звуковые уведомления
- г) Тревожный монитор
- д) Все перечисленные

Вопрос 13. При каких событиях функция «Звуковые уведомления» позволяет воспроизводить звуковой сигнал?

- а) Неисправность монитора
- б) Изменение состояния тревожного контакта
- в) Сработка детектора движения или видеоаналитики
- г) Разрядка аккумулятора
- д) Изменение состояния тревожного контакта

Вопрос 14. Если в модуле «Распознавание лиц» в настройках стоит низкая чувствительность какие кадры будут использовать:

а) Для распознавания лиц будут использоваться только кадры низкого качества

б) Для распознавания лиц будут использоваться только кадры высокого качества

в) Для распознавания лиц будут использоваться кадры низкого и высокого качества

Вопрос 15. Какое максимальное количество зон вторжения возможно указать на одном канале модуля «Вторжение в зону»?

а) До 8 зон

б) До 4 зон

в) До 2 зон

Вопрос 16. Каким максимальным количеством точек можно задать контур зоны в модуле «Вторжение в зону»?

а) Указав до 4 точек

б) Указав до 8 точек

в) Указав до 12 точек

Вопрос 17. При каких минимальных параметрах настройки модуля «Детектор дыма» происходит корректное обнаружение дымового облака:

а) Размер дымового облака не менее 5% от ширины кадра, и время непрерывного нахождения в течении не менее 3 секунд.

б) Размер дымового облака не менее 3% от ширины кадра, и время непрерывного нахождения в течении не менее 3 секунд.

в) Размер дымового облака не менее 5% от ширины кадра, и время непрерывного нахождения в течении не менее 2 секунд.

Вопрос 18. Какова максимальная скорость движения автомобиля, при которой модуль видеоаналитики «Распознавание автомобильных номеров» распознает государственный регистрационный номер автомобиля?

а) До 80 км/ч б) До 100 км/ч в) До 150 км/ч г) До 180 км/ч

Вопрос 19. Установив мобильное приложение «Domination Client на Android» на смартфон, можно ли перевести изображение приложения в горизонтальный вид?

а) Да б) Нет

Вопрос 20. Каким способом можно добавить сервер в мобильном приложении «Domination Client на Android»?

а) Только вручную введя IP, порт, логин и пароль от учетной записи

б) Только поиском в локальной сети, введя логин и пароль от учетной записи

в) Вручную и поиском в локальной сети введя IP, порт, логин и пароль от учетной записи

Вопрос 21. Что означает значок красной камеры при нажатии на сервер в мобильном приложение Domination Client, когда выводится список со всеми каналами?

- а) Канал доступен к просмотру
- б) Канал выключен в конфигураторе
- в) Канал в конфигураторе включен, но сервер не получает данные от камеры